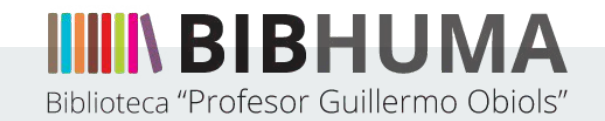

# **Guía 1. Crear material de cátedra accesible**

**Creada por el Área de Accesibilidad del Departamento de Servicios de Información de la Biblioteca Profesor Guillermo Obiols**

**Ariana R. Flores y Mariana Pérez Ríos.** 

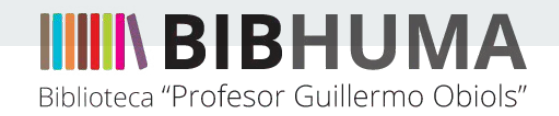

# **La forma de estudiar de las personas ciegas**

Actualmente, las personas ciegas tienen una forma de aproximación al material de estudio predominantemente auditiva.

En particular, los estudiantes con discapacidad visual que cursan materias en nuestra Facultad utilizan un software lector de pantalla o, los que aún no están tan tecnologizados, llevan el material de estudio en formato audio.

También usan estas herramientas estudiantes con otras discapacidades como dislexia o con características cognitivas que les impiden o dificultan la lectura de forma tradicional.

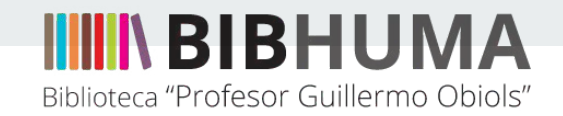

#### **Programas TTS (Text to Speach - Texto a voz) y Lectores de Pantalla**

El Lector de pantalla lee en voz alta lo que esté presente en la pantalla en forma de texto, como así también las operaciones que se realizan con el dispositivo. Ejemplos: NVDA: software gratuito para Windows y Mac; ORCA: software libre para Linux.

Los programas texto a voz (TTS) convierten texto plano a voz, permitiendo guardar un archivo de audio. Ejemplo: Balabolka: Software gratuito para Windows.

Tanto los programas TTS como los lectores de pantalla utilizan sintetizadores de voz.

Generalmente, ambos tipos de software permiten el cambio de velocidad de lectura, como así también elegir entre distintos idiomas, timbres y tonos de voz.

IIIIN BIBHUN Biblioteca "Profesor Guillermo Obiols"

# **TTS: Balabolka y MagnaLectio**

Para pasar de texto a voz, las bibliotecas del ETI Accesibilidad (Equipo de trabajo interbibliotecario de bibliotecas de la UNLP) utilizamos el programa **Balabolka**.

Dado la política de Bibhuma, de utilizar software libre compatible con Linux, en 2022 desarrollamos el **MagnaLectio**, que cubre funciones similares al Balabolka pero con el plus de permitirnos manipularlo y mejorarlo según nuestras necesidades.

# **Balabolka**

Soporta los formatos

**.txt**; **.doc; .odt**; **.pdf con capa de texto**; páginas webs y portapapeles. Permite:

Ajustar la velocidad de lectura al gusto del usuario.

Elegir entre distintos idiomas.

Cambiar el tono de voz.

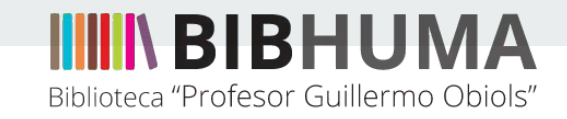

### **TTS: Limitaciones a considerar**

Sólo leen texto plano, pasando por alto estilos de formato, como encabezados, viñetas, notas enlazadas, pies de página, etcétera.

Algunos signos de puntuación pasan desapercibidos en la lectura, por esto es necesario colocar comas e introducir pausas para compensar esos significados que se nos dan a las personas videntes de manera gráfica.

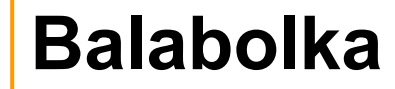

no hace una entonación diferenciada para:

**¿? ¡! ()**

—entre guiones—

**"**entrecomillas**"**

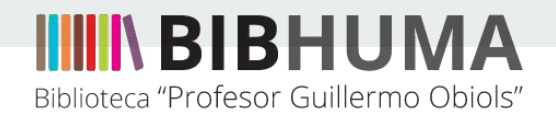

En la biblioteca adaptamos los materiales de estudio en función de estos programas en particular.

- $\triangleright$  Cuando se trata de adaptar un texto escrito por otro autor vamos haciendo reformulaciones del contenido para salvar estas dificultades y que pueda ser leído de manera fluida.
- ➢ Cuando pensamos un texto desde cero podemos buscar maneras de producir el mismo significado a través de una realización sonora.

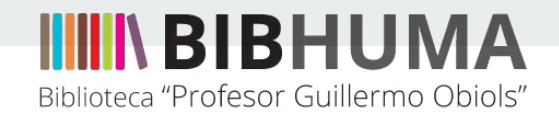

#### **Producir un material de cátedra accesible**

Es muy importante que les estudiantes tengan acceso a los materiales producidos por la cátedra para la cursada, tales como:

el cronograma de clases y lecturas, el programa de la materia, guías de estudio, fichas de cátedra, comunicaciones por correo electrónico, presentaciones u otros.

El **cronograma de clases y lecturas** es lo primero que vamos a necesitar para planificar la preparación de los materiales accesibles por parte de la biblioteca, ya que el proceso lleva algo de tiempo y es necesario comenzarlo cuanto antes y proceder de manera ordenada para que les estudiantes no se atrasen con las lecturas.

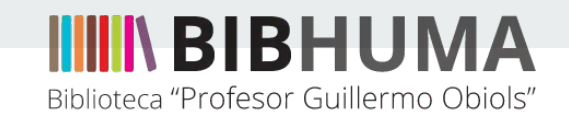

Adaptación de los materiales de estudio al lector de pantalla:

**Puntuación**

**Para que un texto sea accesible debe ser de lectura fluida y plana, y con la menor interferencia posible.**

Las pausas son muy importantes para separar títulos, oraciones y párrafos. Tenemos que controlar que al final de cada oración, palabra o frase, haya un punto. Estas modificaciones ordenan la lectura tanto del lector de pantallas, como la de los software conversores texto-audio.

Antes de títulos y subtítulos, incluso, conviene colocar un punto solo en esa línea.

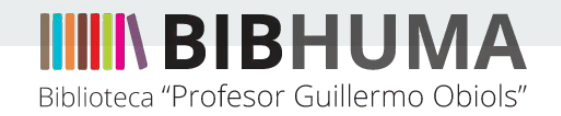

# **Interrogación, paréntesis y guiones**

Para compensar la falta de entonación de los signos de pregunta, colocamos **coma o punto**, según corresponda. Procedemos de la misma manera con los textos entre paréntesis o guiones. Ejemplos:

1. Pero no explica el porqué esta tendencia, —que en principio abría una vía para incrementar las rentas económicas de los dominios en expansión—, no detuvo la tendencia a la baja de la renta feudal de las tenencias enfitéuticas, puesto que, sobre todo en condiciones de crecimiento de la población, (que impulsó el alza de las ganancias generadas por cada unidad de tierra dominial), el incremento de nuevas tierras, (sigue).

2. La economía inglesa en el siglo 13, ¿determinó demográficamente la prosperidad señorial?.

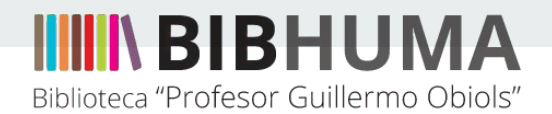

#### **Abreviaturas y siglas**

Las abreviaturas se deben reemplazar por la versión desarrollada de la palabra. Ejemplos:

Ibid. *se reemplaza con:* Ibídem. v. g. *se reemplaza con:* Por ejemplo.

Las siglas se deben desarrollar de forma legible, si no fueran legibles de por sí, como FONAVI, por ejemplo.

Si el nombre se repite muchas veces en el texto, se puede desarrollar el sonido de las letras. Por ejemplo, en CGT se puede optar por Confederación General del Trabajo, o por Ce Ge Te.

El mismo criterio se usa para el lenguaje inclusivo.

De las diferentes opciones disponibles, priorizar las que tengan realización fonética. Es decir, si se opta por cambiar la flexión de género de las palabras, que sea con e y no con x.

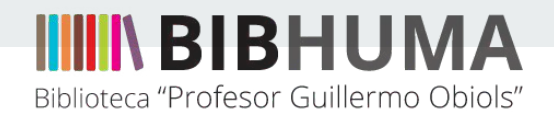

#### **Números**

Siempre arábigos, prescindir de los romanos. Un ejemplo sería: Siglo XXI Editora, que se reemplaza con: Siglo 21 Editora.

En el caso de los números con decimales o porcentajes, esos signos deben ser expresados por escrito. Por ejemplo: 3,5 *se reemplaza por* 3 coma 5. 15% *se reemplaza por* 15 por ciento.

En el caso de los rangos, (por ejemplo temporales o de páginas), se expresan de la siguiente manera: páginas 32 a 36, *en lugar de* 32/36. 1925 a 1982, *en lugar de* 1925-1982.

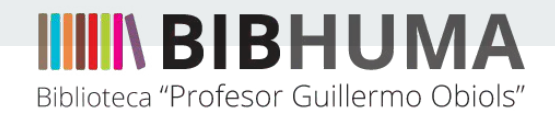

Las notas al pie de página no pueden incluirse dentro del texto corriente de manera fluida. En la lectura clásica, mediante el uso de la vista, el lector decide en qué momento acceder a esa información. En cambio, para la lectura mediante un software lector de pantallas, el formato tradicional de la página de un libro representa, debido a su lectura mecánica de izquierda a derecha y de arriba abajo, un cúmulo de información desorganizada que tiende a desorientar al lector, por lo tanto se debe acomodar en el texto de tal manera que ofrezca la información desorganizada que tiende a desorientar al lector, por lo tanto se debe acomodar en el texto de tal manera que ofrezca la información procurando causar la menor interferencia posible a fin de que el lector no pierda el hilo del texto principal.

Por lo dicho antes, se debe evaluar la forma de presentar la información a fin de reducir las notas al pie al mínimo indispensable, procurando causar la menor interferencia posible a fin de que el lector no pierda el hilo del texto principal.

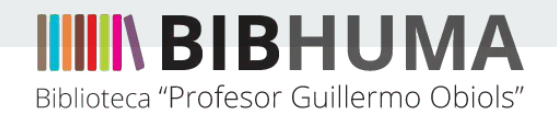

En el caso de incluir una nota, para acomodarla al pie en el texto y que el lector no pierda el hilo del texto principal, se debe situar la nota bajo el párrafo donde se encuentra su número de referencia, respetando la siguiente forma:

Nota. La guerra…; fin de nota, vuelta al texto.

En el caso de que hubiese más de una nota en un mismo párrafo, la cita "fin de notas, vuelta al texto" debe agregarse al final de la última nota, por ejemplo:

Nota 1; …

Nota 2; …; fin de notas, vuelta al texto.

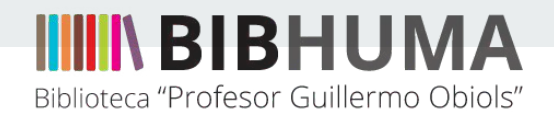

Cuando el porcentaje de notas del texto es abundante, conviene ordenarlas al final del documento, antes de la bibliografía, para no perder el hilo del texto principal.

Debemos procurar que sus **números de referencia** se puedan identificar con claridad.

De las distintas maneras en la que se posicionan en el formato de texto tradicional, son difíciles de distinguir para el oído del lector no vidente, ya que generalmente el número de la nota se encuentra pegado a una palabra o signo de puntuación, provocando con esto que el software lector de pantallas, interprete que el número de referencia es parte de la palabra, leyendo de corrido, no pudiéndose distinguir con claridad. Por ejemplo:

1. como lo señalara Julio Mafud: "En general, para todos, la fábrica era un mundo nuevo, incluso para los que habían trabajado en los talleres"1.

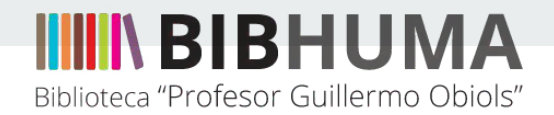

Para salvar esta dificultad, es necesario separar el número de la palabra y agregar un pequeño corte en la lectura, mediante el uso de los signos de puntuación, ya que estos provocan como en la lectura tradicional, un lapso de tiempo vacío que ordena y da coherencia a la lectura. Nosotres utilizamos la leyenda: **, consultar nota 1,** En este caso el uso de la coma nos brindaría el vacío que necesitamos, separando y dando

una pequeña pausa que permite identificar de manera clara el número de la palabra.

Queda de la siguiente manera:

1. como lo señalara Julio Mafud: "En general, para todos, la fábrica era un mundo nuevo, incluso para los que habían trabajado en los talleres", consultar nota 1.

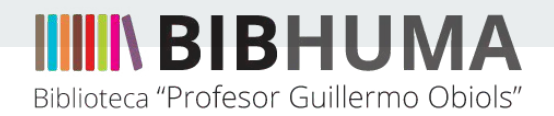

#### **Listados o viñetas**

La caracterización o clasificación pueden hallarse de dos maneras, listadas de forma vertical o en forma horizontal en el cuerpo del párrafo. Utilizaremos a modo de ejemplo la clasificación en forma horizontal para describir el proceso de adaptación general. Ejemplo:

Los factores que propiciaron la revolución industrial fueron: 1) el mercado interno; 2) el mercado externo y 3) el gobierno.

La forma correcta de ubicar la caracterización o clasificación es la vertical, utilizando los signos de puntuación para propiciar como señalamos antes, una lectura coherente por el software lector. Teniendo en cuenta esto, una buena adaptación del ejemplo anterior sería:

Los factores que propiciaron la revolución industrial fueron:

- 1. el mercado interno.
- 2. el mercado externo y.
- 3. el gobierno.

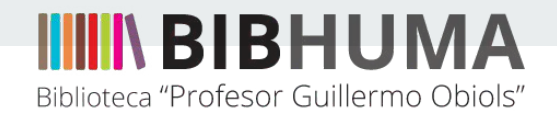

# **Gráficos, imágenes y tablas**

Dado que los software lectores y conversores texto-audio no reconocen imágenes, siempre se le debe hacer una descripción, y la complejidad de esta variará de acuerdo al grado de importancia del dato que aporte al texto.

Por ejemplo, si nos encontramos una imagen describiendo la academia platónica mostrada como ejemplo para denotar el avance de la institución educativa, la descripción debe ser acotada ya que el dato que aporta la imagen no es tan relevante.

Por otro lado, si nos encontramos con un diagrama describiendo las variables que intervienen en una situación de aprendizaje, y su relación una con otra, el dato que aporta es importante por lo que hay que realizarle una descripción exhaustiva.

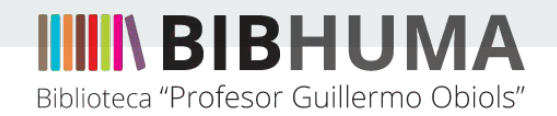

#### **Gráficos, imágenes y tablas**

Para las tablas o cuadros, es conveniente primero nombrar y numerar las columnas y filas que intervienen, para luego pasar a describir los datos presentes en la intersección entre esas columnas y filas.

Al describir un gráfico o una tabla, se deben dar los elementos necesarios para que la persona con discapacidad pueda obtener la misma información que obtiene alguien que está viendo ese cuadro o gráfico, pero no se debe hacer una interpretación o análisis de los datos, excepto cuando este análisis es intención del autor o autora para el documento en sí mismo.

La descripción debe comenzar de la siguiente manera:

Imagen, figura o gráfico número... Descripción.

… Fin de descripción, vuelta al texto.

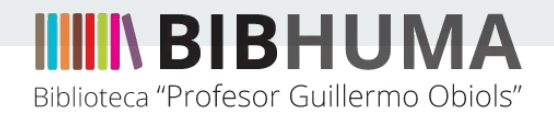

### **Gráficos, imágenes y tablas**

Vamos a desarrollar la descripción de imágenes, tablas y cuadros, en una guía específica.

> **Si tenés consultas sobre esta u otra guía, te invitamos a utilizar el foro**

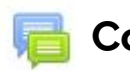

 **Consultas y comentarios**